Bitget是一个虚拟市场交易平台,提供了丰富的虚拟货币交易服务。它的官网注册 方法也非常简单和快速。在本文中,我们将为您介绍Bitget官网注册方法,帮助您 快速开启虚拟市场交易之旅。

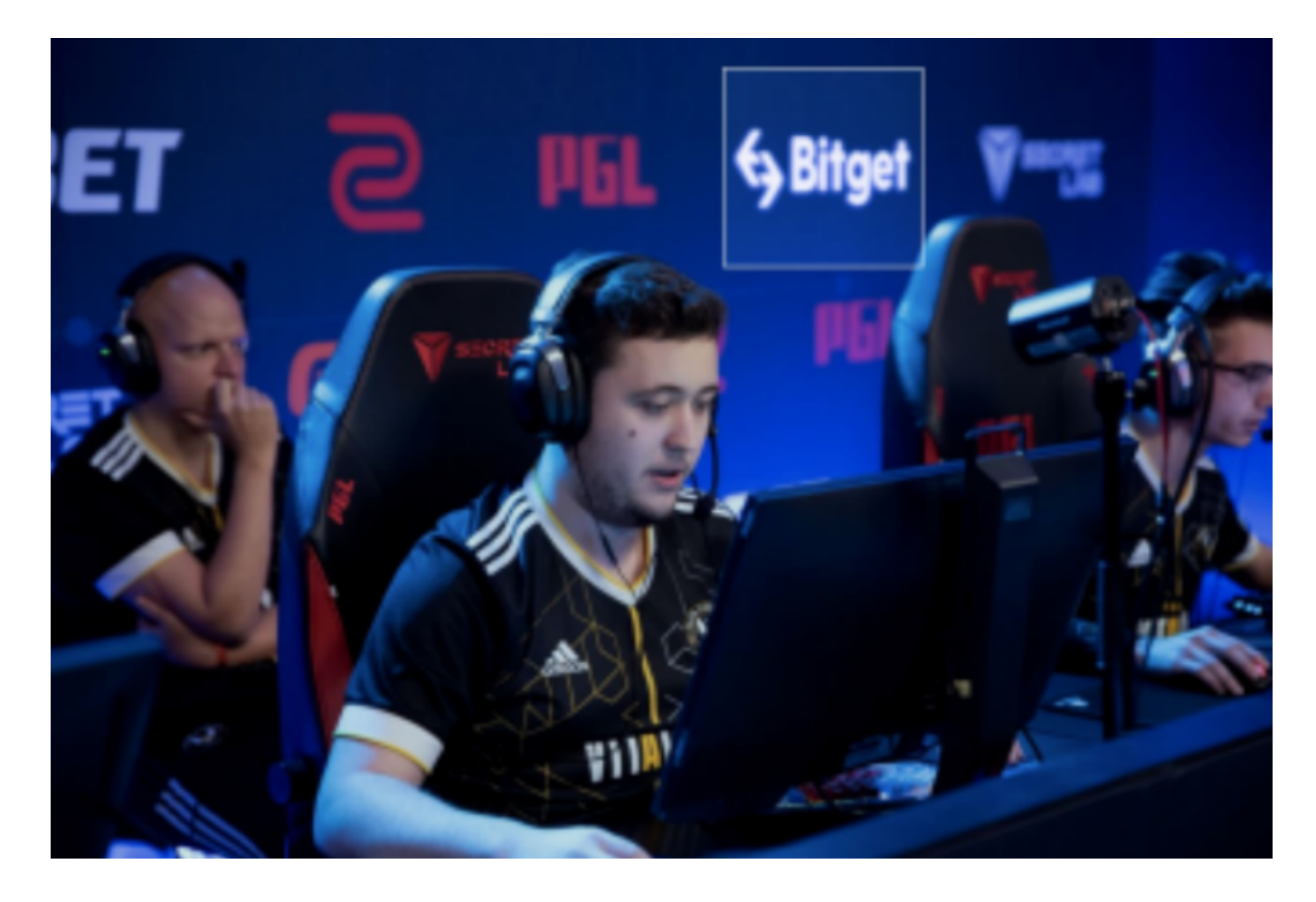

 访问Bitget官方网站。您可以在任何浏览器中输入www.bitget.com来访问官方网 站。一旦访问到官方网站,您将看到一个简洁而直观的界面,配有清晰的导航栏和 注册按钮。

接下来,点击注册按钮。在官方网站的右上角,有一个"注册"按钮,点击它会 跳转到注册页面。在注册页面上,您需要填写一些必要的信息来完成注册流程。

 输入您的电子邮箱地址。在注册页面的第一个文本框里,您需要输入您的电子邮 箱地址。确保您输入的电子邮箱地址是正确的和可访问的,因为您将在之后收到确 认邮件和其他关于账户的重要信息。

 设置您的登录密码。在注册页面的第二个文本框里,您需要设置一个登录密码。 确保您的密码具有一定的复杂度和安全性,以确保您的账户安全。

## **智行理财网** Bitget官网注册方法分享 快速开启虚拟市场交易

 然后,确认您的密码。在注册页面的第三个文本框里,您需要再次输入您刚刚设 置的登录密码,以确保您输入的密码没有错误。

 当然,还有输入验证码。在注册页面的第四个文本框里,您需要输入验证码。验 证码是一种用于确保注册过程安全性的措施。如果您无法识别验证码上的字符,您 可以点击旁边的"刷新"按钮获取一个新的验证码。

 点击注册按钮。在填写完所有必要信息后,您只需点击注册页面底部的注册按钮 即可完成注册流程。稍后,您将收到一封确认邮件,点击邮件中的链接,即可确认 您的账户并完成注册过程。

 请注意,为了提高账户的安全性,建议您设置二步验证(2FA)功能。在注册完成 后,您可以在账户设置中启用2FA功能,这将为您的账户提供额外的安全保障。

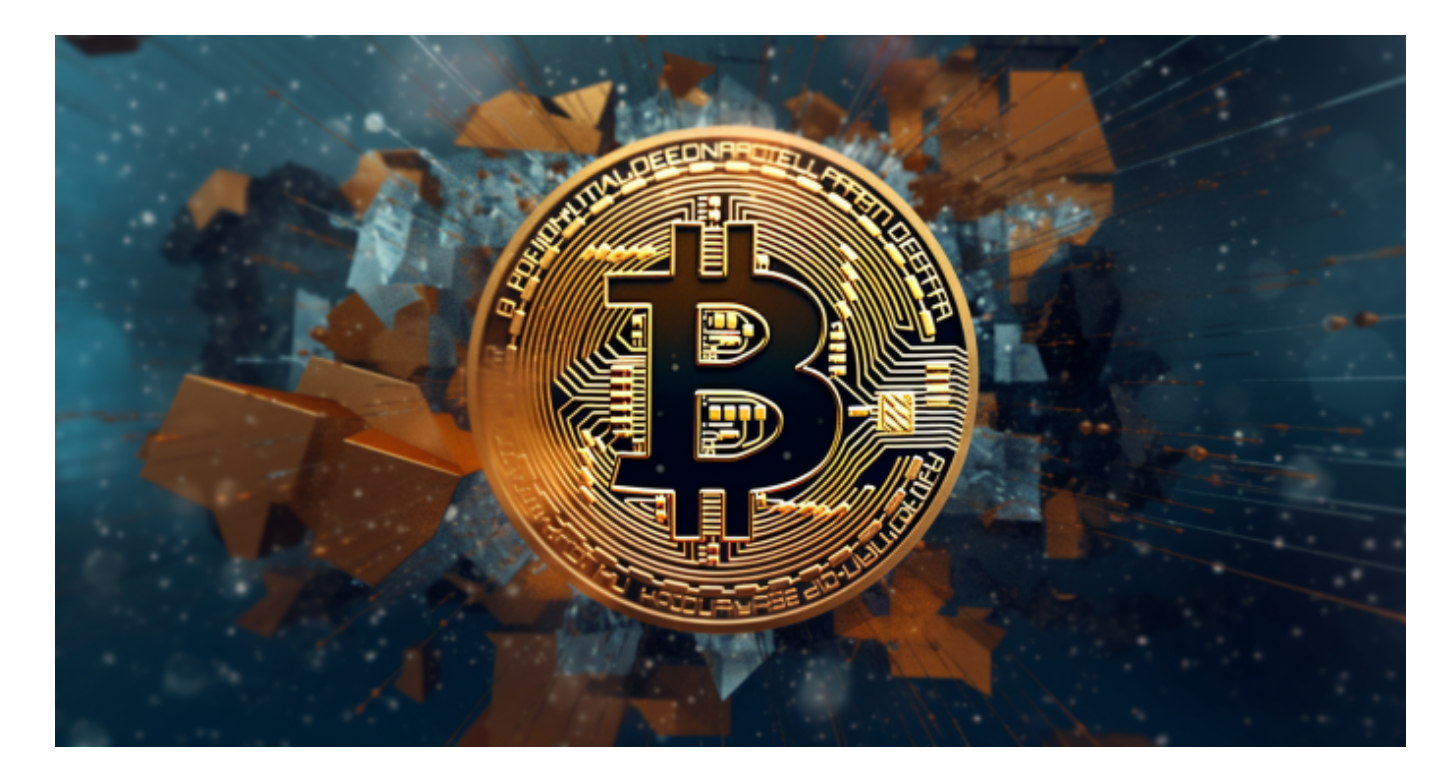

 总而言之,Bitget官网注册方法非常简单和快速。只需几个简单的步骤,您就可以 开启虚拟市场交易之旅。在注册完成后,请妥善保管好您的账户信息,并始终注意 账户的安全。Bitget总部位于新加坡,是全球性的数字资产衍生品交易服务平台。 Bitget交易网站是正规的,公司业务包括期货合约、现货交易及全球OTC等。Bitge t在日本、韩国、加拿大等地设有分部,目前全球累计注册用户超90万,合约交易 量稳居全球前五。Bitget合约种类齐全,币种丰富,目前可支持正向合约、反向合 约,拥有8个币种,14个交易对。专业的量化工具与多元的交易策略完美结合,才 能产出更好的效益。就量化工具而言,Bitget早已接入了万能API模块库CCXT等第

**智行理财网** Bitget官网注册方法分享 快速开启虚拟市场交易

三方平台。